# What's New

Sage Payroll version 9.9.4.7

Release Date: 22 June 2018

## **9.9.4.7 Changes**

The following enhancements are being released:

**EULA - General Data Protection Regulation** 

**Export / Import Payroll Records** 

**Export Payroll Records to Excel** 

Post to Daccount function update

Post to Sage Plus function update

Post to Sage One function update

**Personnel File Maintenance: Number of Children Enhancement** 

### **EULA – General Data Protection Regulation Update**

New EULA is been updated for General Data Protection Regulation, or GDPR.

For existing company, you may view the content via Help > View EULA / EUSA / Privacy Policy.

For new installation, you may view the content in End-User License Agreement.

#### What is GDPR?

The General Data Protection Regulation ("GDPR") is the new legal framework that will come into effect on the 25th of May 2018 in the European Union ("EU"), and will be directly applicable in all EU Member States from that date.

The GDPR's focus is the protection of personal data, i.e. data about individuals, and builds on existing data protection laws, setting out the responsibilities of businesses in relation to the personal data they collect, hold, transmit and otherwise use. The GDPR is extra-territorial in nature and applies not just to organizations within the EU who process the data of individuals but also organizations outside the EU who offer goods or services to individuals in the EU, or who monitor the behaviour of individuals in the EU. Because the EU is a trading partner of most countries, the GDPR's wider scope means it has implications for many businesses worldwide, and will effectively require them to be compliant if they wish to operate in EU member states either directly or as a third-party for others.

As one example, if a company based in the United States, or another non-EU country, collects or processes personal data of any employee, prospect, customer, partner, or supplier that is based in the EU, that company will need to be compliant with the GDPR.

You can view the latest EULA update at:

a. During Sage Payroll Installation process:

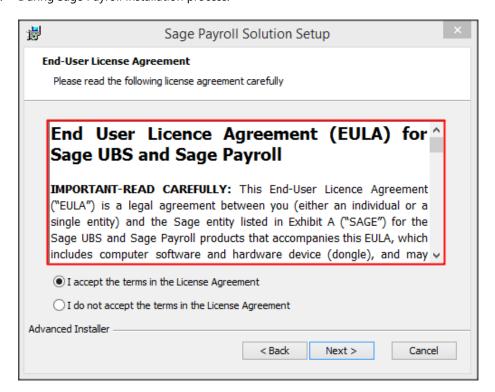

b. In Sage Payroll → Help → Abuot UBS Payroll → View EULA / EUSA / Privacy Policy

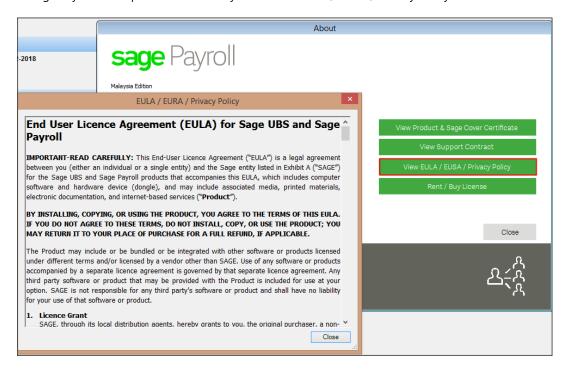

## **Export / Import Payroll Records**

Export / Import Payroll Records feature/function is now updated with include EIS setting data and information.

**Example:** Company A with EIS setting information and EIS contribution amount is now able to Export and Import to another company with the complete EIS information.

Location: Miscellaneous → Export / Import Payroll Records

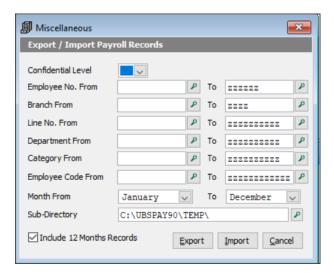

# **Export Payroll Records to Excel**

Export payroll records to excel feature/function is now update with the latest EIS information.

You will able to view the EIS employee and EIS employer field in this excel sheet.

**Location:** Miscellaneous → 3. Export Payroll Records to Excel

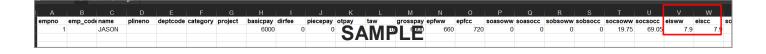

## **Post to Daccount Function Update**

With the latest update, post to Daccount function is now able to export EIS employee and EIS employer amount to Sage UBS.

**Location:** Miscellaneous → 7. Posting to Daccount

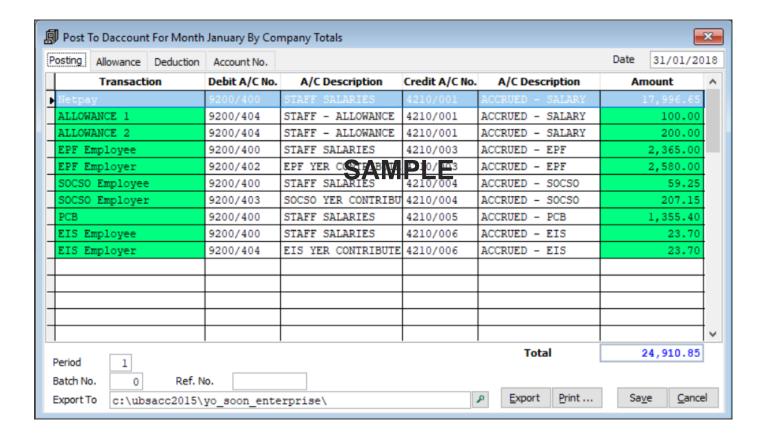

## **Post to Sage Plus Update**

With the latest update, post to Sage Plus function is now able to export EIS employee and EIS employer amount to Sage 50 MY.

**Location:** Miscellaneous → B. Posting to Sage Plus

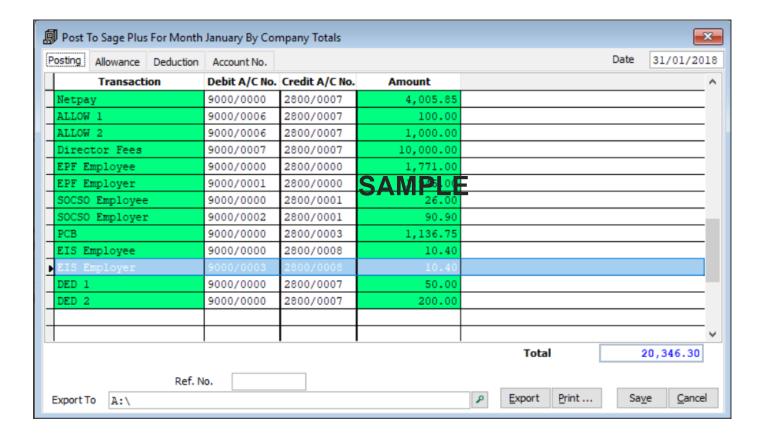

### **Post to Sage One Update**

With the latest update, post to Sage One function is now able to export EIS employee and EIS employer amount to Sage One.

**Location:** Miscellaneous → C. Posting to Sage One

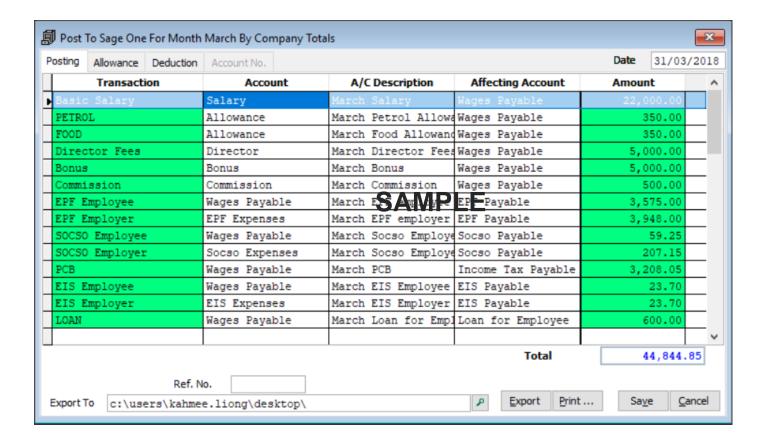

#### **Personnel File Maintenance: Number of Children Enhancement**

In this version, Sage Payroll had enhanced with the number of children breakdown list function at Personnel File Maintenance screen.

This enhancement applicable for Malaysia License only.

**Location**: Personnel → Add/Update Employee → Per. Details. → Spouse Particular → More.. button

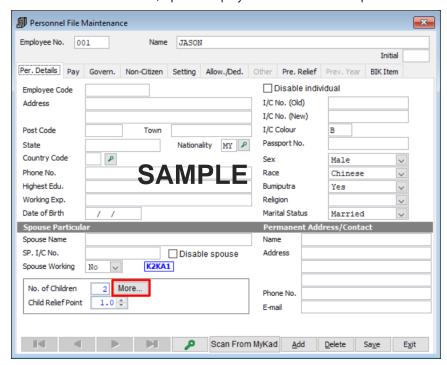

Sample screen of Number of children breakdown list:

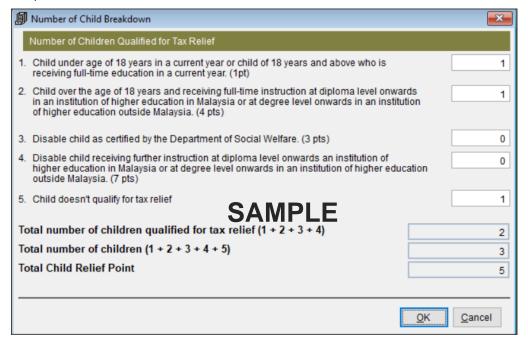

- 1. Personnel File Maintenance screen:
  - No. of Children will always reflect as Total number of children.
  - Child Relief Point Total child relief point in Number of Child Breakdown list.

#### 2. Number of Child Breakdown screen:

- System will default as 0 if you do not insert any number of children at the text box.
- 1pt = RM2000 deduction according to the latest PCB ruling.
- Total number of children qualified for tax relief, Total number of Children and Total Child Relief Point is non-editable field. System will auto calculate based on the amount you key in at the number of children field.
- Example: If you have 2 children,
  - Child A is 24 years old, working.
  - Child B is 19 years old, studying at Local University.
  - You should list down as:

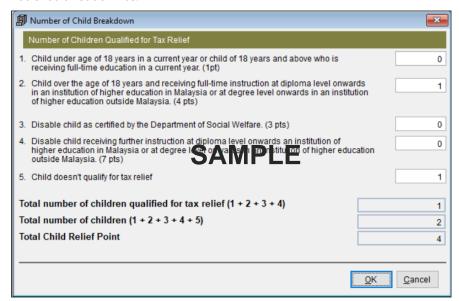

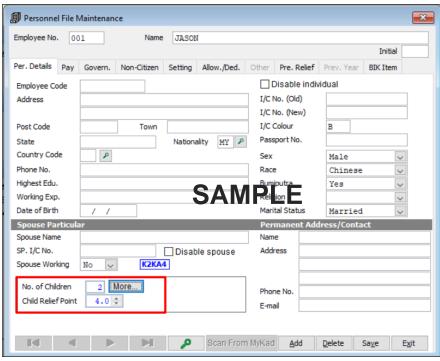

 You have total number of children = 2. However, qualified for tax relief is only 1 children. Total Child Relief Point is 4 pts.

o In your payroll process, you will be expecting Child Deduction as 8000.00.

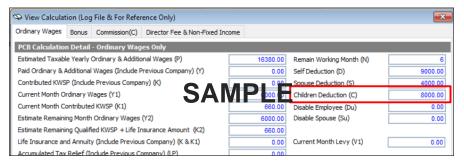

- 3. Number of children breakdown listing:
  - Able to record the number of children who qualify for tax relief.
  - Able to record the number of children who do not qualify for tax relief.
  - Able to record of the number of children who qualify for tax relief in different child relief point category.
  - A better vision and details presentation number of children qualify for tax relief.
  - **Purpose:** Able to generate the number of children data that required by LHDN example for **PCB Audit File** (will be available in future release).

#### \*Take Note for the existing company record:

1. Existed record Child Relief Point will be stored in the database and remain unchanged.

However, if you update the Number of children breakdown, your child relief point will be recalculate based on the number of children categories.

2. LHDN reports like CP8D, EA Form and EC Form, number of children who qualify for tax relief will show as 0.

To get the correct result, you must update the Number of children breakdown.

## **Useful Fixes**

Below is the fixes detail that done in this version:

| No | Case ID    | Solution Area | Brief Description                                                                                                    |
|----|------------|---------------|----------------------------------------------------------------------------------------------------|
| 1  | 378-203461 | Process Pay   | Socso Relief not show                                                                                                 |
|    |            |               | Issue: - System unable to process socso relief when Employee No. has similar numeric character, example 000 and 0000. |
|    |            |               | Resolved:                                                                                                    |
|    |            |               | - Issue is now fixed. System now able to process socso relief when                                                    |
|    |            |               | Employee No. has similar numeric character.                                                                           |
| 2  | 402-203663 | LHDN          | Gratuity amount in EA Form                                                                                            |
|    |            |               | Issue:                                                                                                    |
|    |            |               | - System calculated gratuity amount fall under EA Form B1( c).                                                        |
|    |            |               | Resolved:                                                                                                    |
|    |            |               | - Issue is now fixed. System calculated gratuity amount is now fall under EA Form B1 (f).                             |

\*\*\*\*\* End \*\*\*\*\*